Windows<sup>®</sup> 8 BIOS 启动设置

Windows® 8 BIOS 启动设置可以让您设置 Windows® 8 操作系统中的几项新的启 动选项。

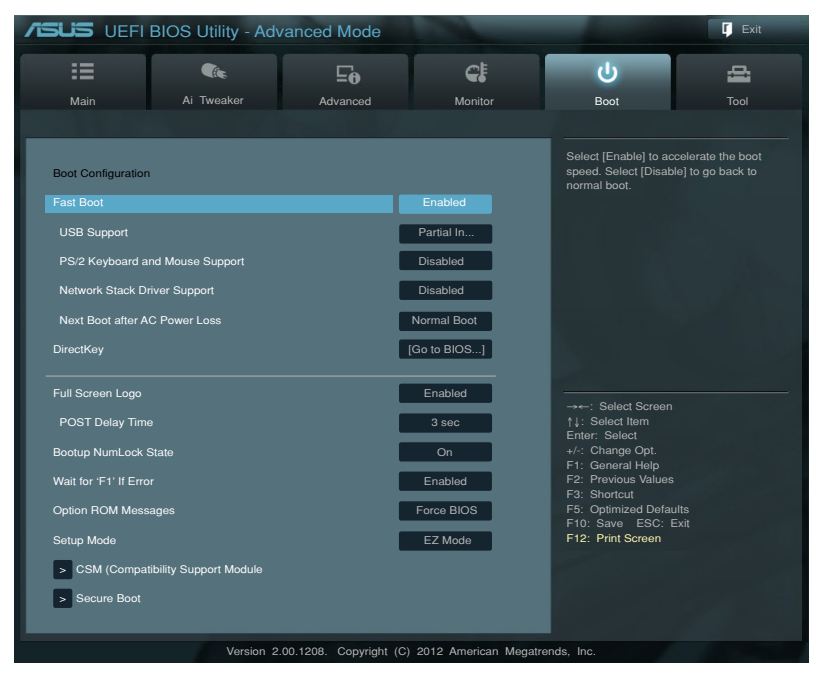

## Fast Boot [Enabled]

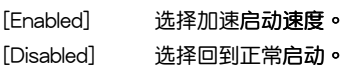

以下四个项目只有在 Fast Boot 设置为 [Enabled] 时才会出现。

**USB Support [Partial Initialization]** 

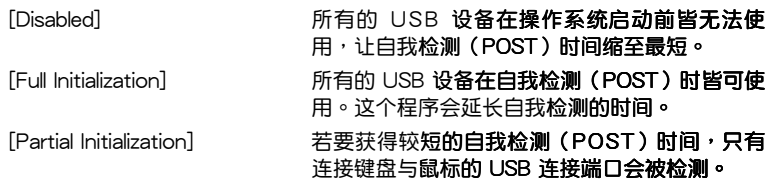

PS/2 Keyboard and Mouse Support [Auto]

当连接有 PS/2 键盘与鼠标时,请诜择以下任一个设置。这些设置只有在 Fast Boot 启动时才能套用。

- [Auto] 若要获得较短的白我检测(POST)时间,PS/2 设备只有在系统启动时可以使用,或是在 PS/2 设备没有重新连接或更改之重新启动时可以使 用。当您在重新启动系统之前没有连接或更改 PS/2 设备,PS/2 设备将无法使用,并且无法诵 讨 PS/2 设备来运行 BIOS 程序设置。
- **Full Initialization** 若完全系统控制,PS/2 设**各在白我检测** (POST) 时, 在任何环境下皆可使用 PS/2 设 备,这个程序将会延长自我检测(POST)的时 间。
- [Disabled] 若要获得最短的白我检测(POST)时间,所有 的 PS/2 设备在讲入操作系统之前皆无法使用。

Network Stack Driver Support [Disabled]

选择在白我检测(POST)时跳过载入网络堆栈驱动程序。 [Disabled]

[Fnabled] 选择在白我检测(POST)时裁入网络堆栈驱动程序。

Next Boot after AC Power Loss [Normal Boot]

[Normal Boot] 在无电源再次启动时回到正常启动。

[Fast Boot] 在无电源再次启动时加速启动速度。

DirectKey [Go to BIOS...]

**Disabled** 本项目用来关闭 DirectKev 功能。但是系统仍然会在您按下 DirectKev 按钮时仅启动或关闭系统。

「Go to BIOS Setup] 本项目用来让您在按下 DirectKey 按钮时让系统启动,并直接讲 入 BIOS 程序设置。

Full Screen Logo [Enabled]

[Enabled] 启动全屏幕个人化启动画面功能。

[Disabled] 关闭全屏幕个人化启动画面功能。

如果您欲使用华硕 MyLogo2™ 功能, 请务必将 Full Screen Logo 项目 设置为 [Enabled]。

## POST Delay Time [3 sec]

本项目只有在 Full Screen Logo 设置为 [Enabled] 肘才会出现,用来让您选择 想要的自我检测(POST)延长等待的时间,以轻松进入 BIOS 设置。您只能在正 常启动模式下运行自我检测(POST)延长时间功能。数值范围为 1 至 10 秒。

这项功能只有在正常启动模式下才能运行。

Post Report [5 sec]

本项目只有在 Full Screen Logo 设置为 [Disabled] 时才会出现,用来让您选 择想要的自我检测(POST)报告等待的时间。设置值有:[1] - [10] [Until Press ESCI o

CSM (Compatibility Support Module)

本项目用来设置兼容支持模式 (CSM, Compatibility Support Module) 来完全支 持各种 VGA 设备、可启动设备与其他外接设备,以获得更佳的兼容性。

## Launch CSM [Auto]

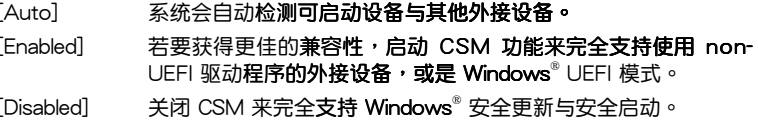

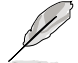

以下四个项目只有在 Launch CSM 设置为 [Enabled] 肘才会出现。

Boot Devices Control [UEFI and Legacy OpROM]

本项目让您选择用来启动的设备类型。设置值有:[UEFI and Legacy OpROM1 [Legacy OpROM only] [UEFI only] o

Boot from Network Devices [Legacy OpROM first]

本项目用来选择想要启动的网络设备类型。设置值有:「Legacy OpROM first] [UEFI driver first] [Ignore] o

Boot from Storage Devices [Legacy OpROM first]

本项目用来选择想要启动的存储设备类型。设置值有:「Both. Legacy OpROM first] [Both, UEFI first] [Legacy OpROM first] [UEFI driver first] flgnore]。

Boot from PCIe/PCI Expansion Devices [Legacy OpROM first]

本项目用来选择想要启动的 PCle/PCI 扩展设备类型。设置值有: [Legacy OpROM first] [UEFI driver first] o

Secure Boot

本项目用来设置 Windows® 安全启动,并且管理金钥来保护系统在自我检测 (POST)时不被没有授权的设备读取与恶意入侵。

OS Type [Windows UEFI mode]

本项目用来选择安装的操作系统。

本项目用来运行 Microsoft® 安全启动检查。若 [Windows UEFI mode] 以 Windows® UEFI 模式或其他 Microsoft® 安全 启动兼容的操作系统启动,请选择本功能选项。 [Other OS] 若使用 Windows® non-UEFI 模式、Windows® Vista/XP 或其他与 Microsoft® 安全启动不兼容 的操作系统,请选择本项目以获得更好的功能。 Microsoft® 安全启动仅支持 Windows® UEFI 模 式。

Secure Boot Mode [Standard]

本项目用来选择启动过程中,安全启动功能如何保护系统不被未经授权的韧 体、操作系统或 UEFI 驱动程序入侵。

[Standard] 本项目让系统自动从 BIOS 数据库中载入安全启动金钥。

本项目用来自订安全启动设置,并从 BIOS 数据库中手动载入金 [Custom] 钼。

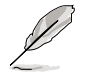

本项目只有在 OS Type 设置为 [Windows UEFI mode] 时才会出现。

Key Management

本项目只有在 Secure Boot Mode 设置为 [Custom] 时才会出现,用来管理安 全启动金钥。

Manage the Secure Boot Keys (PK, KEK, db, dbx)

Install Default Secure Boot keys

本项目用来立即载入默认的安全启动金钥、平台金钥(PK)、钥匙兑换 金钥(KEK)、签名数据库(db)与撤销的签名(dbx)等数据。平台金钥 (PK) 状态会在未载入至已载入模式之间改变, 设置的结果会在重新启动或 再次启动后才能套用。

钥匙兑换金钥(KEK)参考 Microsoft® 安全启动金**钥数据库。** 

Clear Secure Boot keys

本项目只有在您载入默认的安全启动金钥时才会出现,用来清除所有的默 认安全启动金钥。

PK Management

平台金钥(PK)锁住并保护韧体不会被做任何更改。系统会在讲入操作系统之 前验证平台金钥(PK)。

Load PK from File

本项目用来从 USB 存储设备载入已下载的平台金钥(PK)。

Copy PK to File

本项目用来将平台金钥(PK)保存至 USB 存储设备。

Delete PK

本项目用来删除系统的平台金钥(PK),一旦平台金钥被删除,系统的所 有安全启动金钥将无法启动。设置值有:[Yes] [No]。

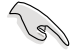

PK 文件必须以 UEFI 可变架构格式化,并拥有以时间为基础的认证变 冒。

## **KEK Management**

KEK(钥匙兑换金钥或钥匙注册金钥)用来管理签名档数据库(db)与撤销的 签名档数据库(dbx)。

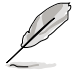

钥匙兑换金钥 (KEK) 参考 Microsoft® 安全启动钥匙注册金钥  $(KEK)$  。

Load KFK from File

本项目用来从 USB 存储设备载入已下载的钥匙兑换金钥(KEK)。

Copy KEK to File

本项目用来将钥匙兑换金钥(KEK)保存至 USB 存储设备。

Append KEK from file

本项目用来从存储设备载入其他的钥匙兑换金钥(KEK),以运行其他签 名数据库(db)与撤销的签名数据库(dbx)载入管理。

Delete the KEK

本项目用来删除系统的钥匙兑换金钥(KEK),设置值有:「Yes1 「No1。

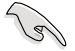

KEK 文件必须以 UEFI 可变架构格式化,并拥有以时间为基础的认证变 量。

db Management

db(经授权的签名数据库)列出 UEFI 应用程序、操作系统下载者与 UEFI 驱 动程序的签名者或图像让您可以载入在一部电脑中。

Load db from File

本项目用来从 USB 存储设备载入已下载的签名数据库(db)。

Copy db from file

本项目用来将签名数据库 (db)保存至 USB 存储设备。

Append db from file

本项目用来从存储设备载入其他的签名数据库(db),让更多图像可以安 全地被载入。

Delete the db

本项目用来删除系统的签名数据库(db),设置值有: [Yes] [No]。

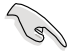

db 文件必须以 UEFI 可变架构格式化,并拥有以时间为基础的认证变 冒。

dbx Management

dbx (撤销的签名数据库)列出 db 项目中不再被信任与无法载入的被禁止图 像。

Load dbx from File

本项目用来从 USB 存储设备载入已下载的撤销签名数据库 (dbx)。

Copy dbx from file

本项目用来将撤销签名数据库(dbx)保存至 USB 存储设备。

Append dbx from file

本项目用来从存储设备载入其他的撤销签名数据库(dbx),让更多的签 名数据库 (db)图像无法被载入。

Delete the dbx

本项目用来删除系统的撤销签名数据库(dbx),设置值有: [Yes] [No]。

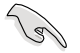

dbx 文件必须以 UEFI 可变架构格式化,并拥有以时间为基础的认证变 冒。